# **MIGROS ANK**

## **E-Banking App installieren –**

### so aktivieren Sie Ihre zwei Geräte

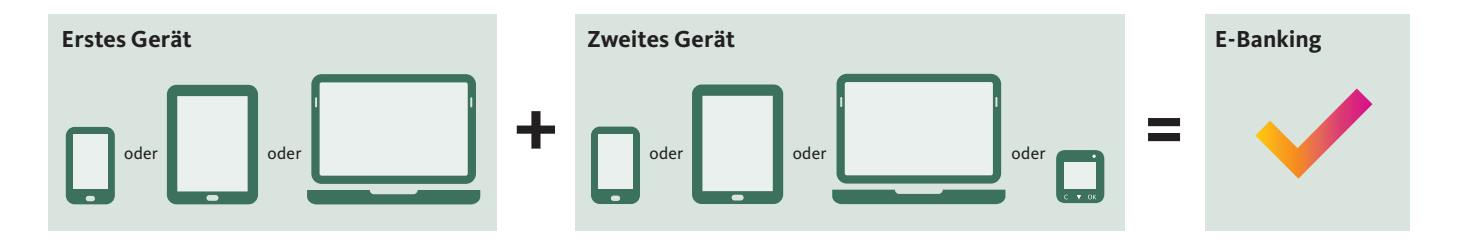

Ihre Bankdienstleistungen nutzen Sie in der kostenlosen E-Banking App. Diese ist erhältlich für Microsoft Windows, Apple macOS und iOS sowie Android und kann auf einem PC, Smartphone oder Tablet installiert werden. Wenn Sie nicht nur Ihre Konten anschauen möchten, sondern auch Zahlungen oder Börsenaufträge ausführen oder Ihre Adresse ändern möchten, müssen Sie die E-Banking App auf zwei verschiedenen Geräten installieren.

#### **Was tun, wenn Sie kein zweites Gerät haben?**

Wenn Sie kein zweites Gerät haben, können Sie ein Ersatzgerät zum Selbstkostenpreis von 50 Franken kaufen. Weitere Informationen dazu erhalten Sie auf **[migrosbank.ch/support](www.migrosbank.ch/support)**.

#### In wenigen Schritten zum E-Banking

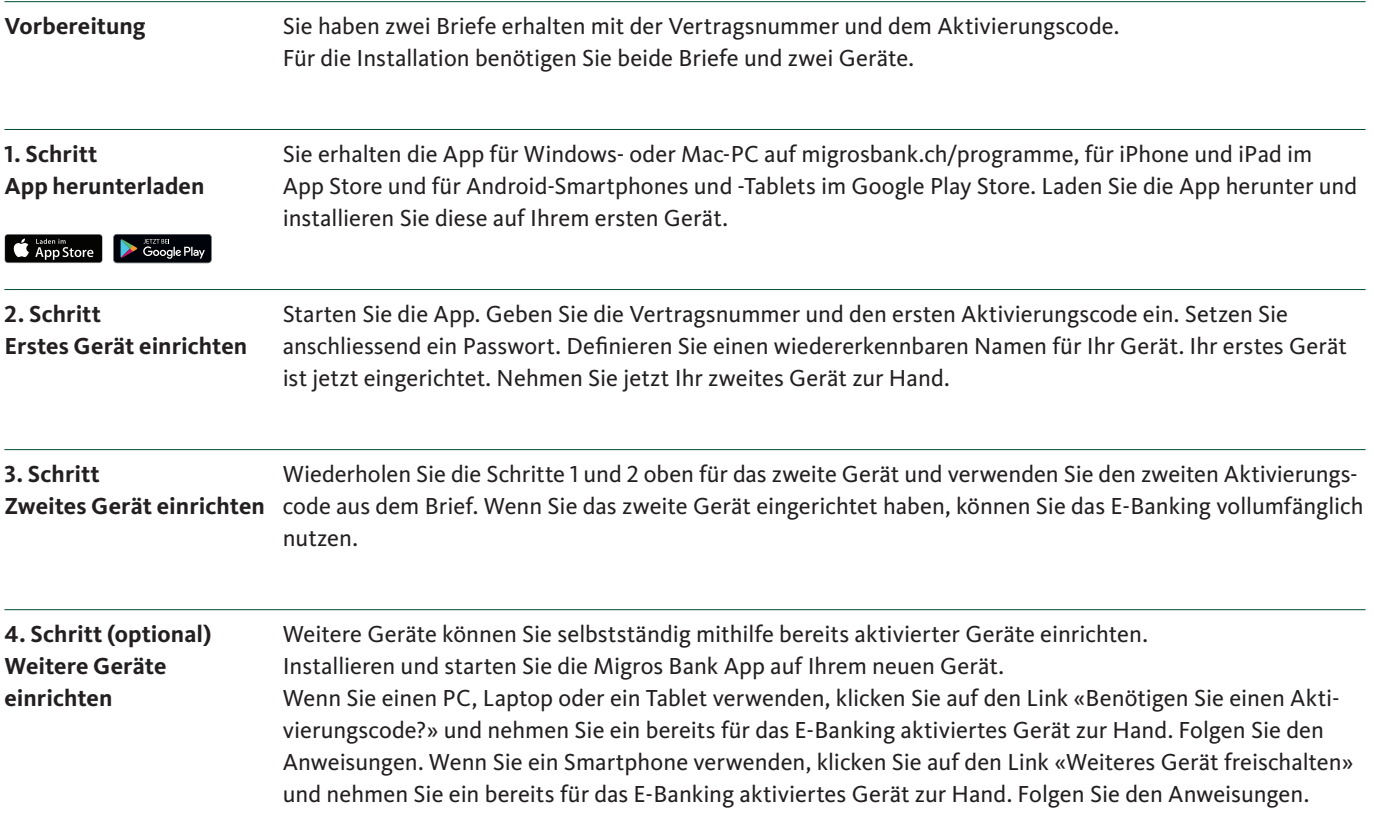

**Weitere Fragen?** Fragen mit Antworten sowie kurze Erklärfilme finden Sie auf **[migrosbank.ch/support](www.migrosbank.ch/support)**.